【アプリファイル名】Heat\_pasteurization 2 V60.exe

【概要】

#### ✓ 食品周囲の流体温度(主流温度)・熱伝達係数の設定が,「加熱 殺菌 その1」 (Heat pasteurization 1 V60.exe) と異なります。

- 例えば**缶詰**のような**円柱状食品**を**加熱殺菌**するケースをイメージしたアプリです。
- 対象食品は固体あるいは粘性の強いゲル・ペーストを想定していて,**食品内で流動は起こらない**と仮定します。
- 伝熱現象に関しては,食品周囲の流体(水蒸気や空気など)とその流体に接している食品のすべての表面の間で **熱伝達**,また食品内部では**非定常熱伝導**という熱移動現象が生じています。
- このアプリは**伝熱解析**と**微生物死滅解析**,**F<sup>p</sup> 値算出**を行います。
- このアプリでは,伝熱解析により**食品内部の温度変化**を求め,その結果に基づいて**食品内部の微生物死滅曲線**や**中 心点のF<sup>p</sup> 値を計算・可視化**します。
- 伝熱解析では,食品の**サイズ**(食品の半径・半分の高さ)や**物性値**(食品の熱伝導率・密度・比熱),**加熱条件** (食品の初期温度,食品周囲の流体温度(主流温度)・熱伝達係数,処理時間)を自由に設定します。
- また,**食品周囲の流体温度(主流温度)・熱伝達係数は,実測値を 用い,処理時間中,変化します**(**csvファイルを読み込みます**)。
- 微生物死滅解析では,ある温度(**D 値の温度**)における想定した微 生物の**D 値**と**<sup>z</sup> 値**を設定して,**一次反応速度式**に基づいて,**微生物 死滅曲線**(log reduction)を計算します。
- さらに,  $F_{p}$ 値算出用基準温度・z 値を設定して, これらの値と中心 点の温度変化を用いて,**F<sup>p</sup> 値**を計算します。
- 食品の領域をメッシュといわれる領域に分割して計算しますが, そ のメッシュサイズ(メッシュ最大要素サイズ,境界層(第1層)厚 さ )も変更可能です。
- 缶詰の加熱殺菌だけでなく,**加熱調理中の円柱状食品の温度変化と 微生物死滅を解析するアプリ**としても使用できます。

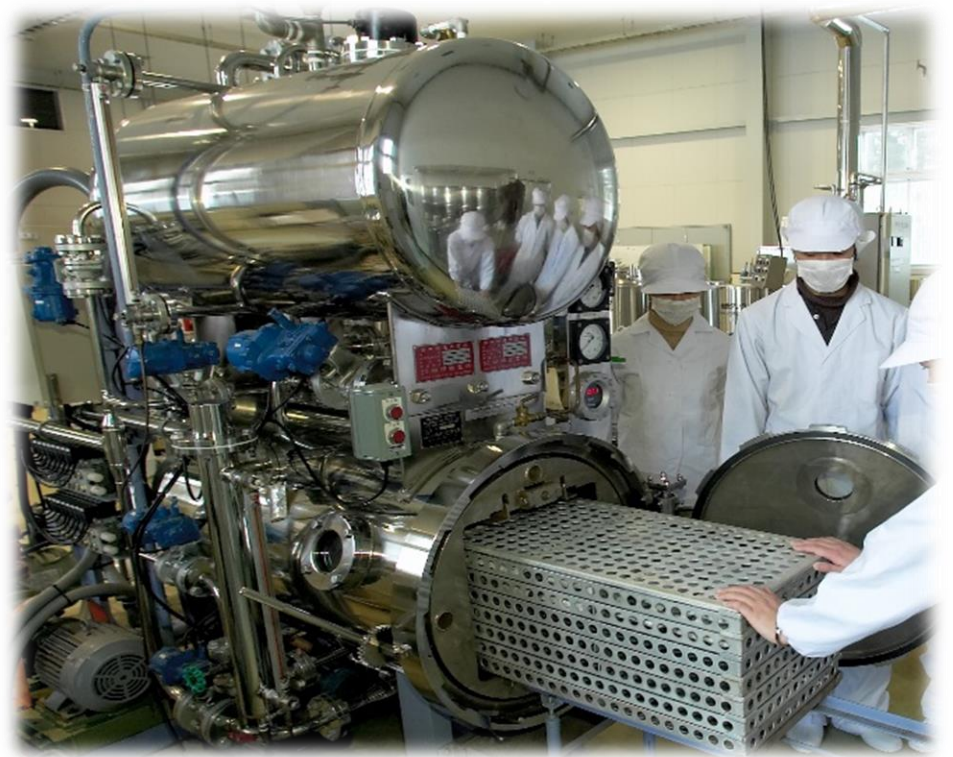

**1**

【概要(つづき)】

- 内部温度変化は3次元形状**アニメーション**で確認できます。
- 食品全体の平均微生物死滅曲線や中心点温度変化に基づいて算出されたFp値は,**1Dプロット**(**加熱時間と温度の 関係**)で確認できます。

✓ 食品周囲の流体温度(主流温度)・熱伝達係数の設定が,「加熱 殺菌\_その1」(Heat\_pasteurization\_1\_V60.exe)と異なります。

- 中心点を含め,複数点(Gauss-Legendre数値積分におけるGauss 9 pointsを基準)における温度変化や微生物死 滅曲線も**1Dプロット**(**加熱時間と温度の関係**)で確認できます。
- 計算内容の詳細および結果は**Wordファイル**として保存することもできます。
- 中心点の温度変化や微生物死滅曲線, F 値, また, 平均温度変化および平均微生物死滅曲線は, 数値として取り 出すこともできます。

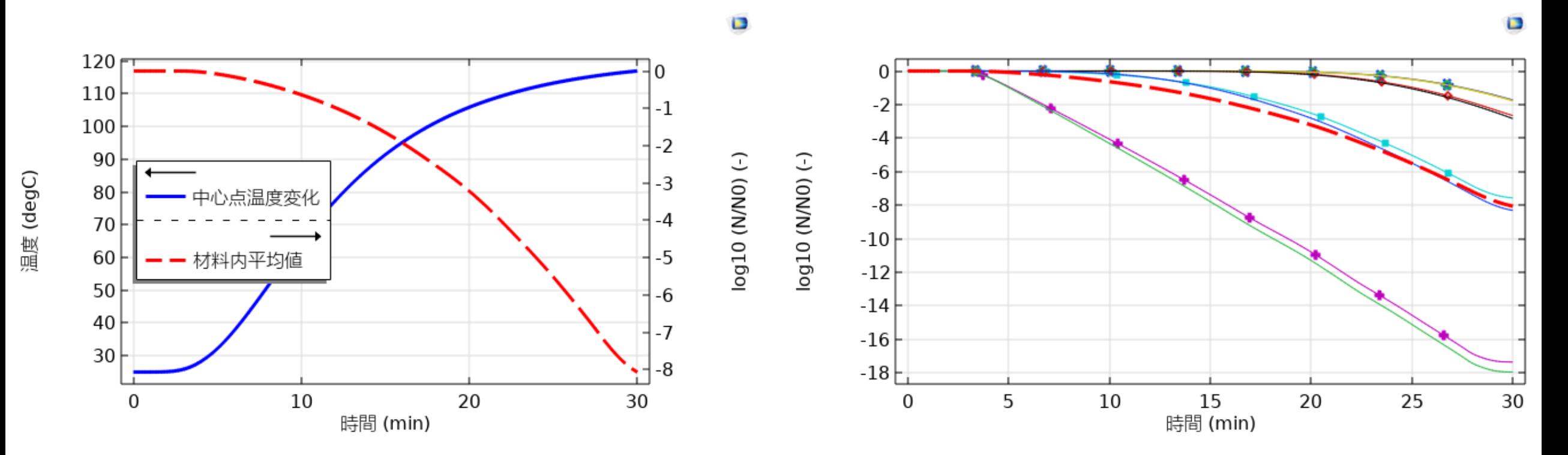

【計算内容】

**食品の形状および計算条件の対称性を考慮して,** • このアプリでは,食品の形状および計算 **実形状の1/4領域を計算対象として設定‼**  $\lceil \langle \rho \rangle \rceil$ 条件の**対称性を考慮**して,**2次元回転軸**  $20^{\circ}$ **対称問題として解析**します。 **上面 回転軸対称(r = 0)** • 右図のように**食品の半径(r軸)と食品半**  $18$ **分の高さ(z軸)からなるr-z平面**を作成し  $16$ ます。 • 食品の中心点の座標は(r, z) = (0, 0)です。 • このr-z平面は,**中心軸(r = 0)および**  $12$ **z = 0 の軸に関して対称**とみなすことがで きます。  $10^{-}$ 食品半分 - 中心軸(r = 0)を起点に,この平面を1回 の高さ(z) 転させて(**回転軸対称**),下図のように 計算結果を**3次元的に可視化**します。**中心点 (r, z) = (0, 0) 対称(z = 0)**  $-2$ 半径(r) 20 22  $y \rightarrow x$ 

✔ 数値解析(数値実験,数値シミュレーション)では,形状や計算条件の対称性を考慮したり,低次元化(例えば実際は3次元 問題であるが,可能であれば2次元で解析する)したりする場合があります。計算コストを軽減させることが主な理由です。

**側面**

【計算内容】 **その1 伝熱解析**

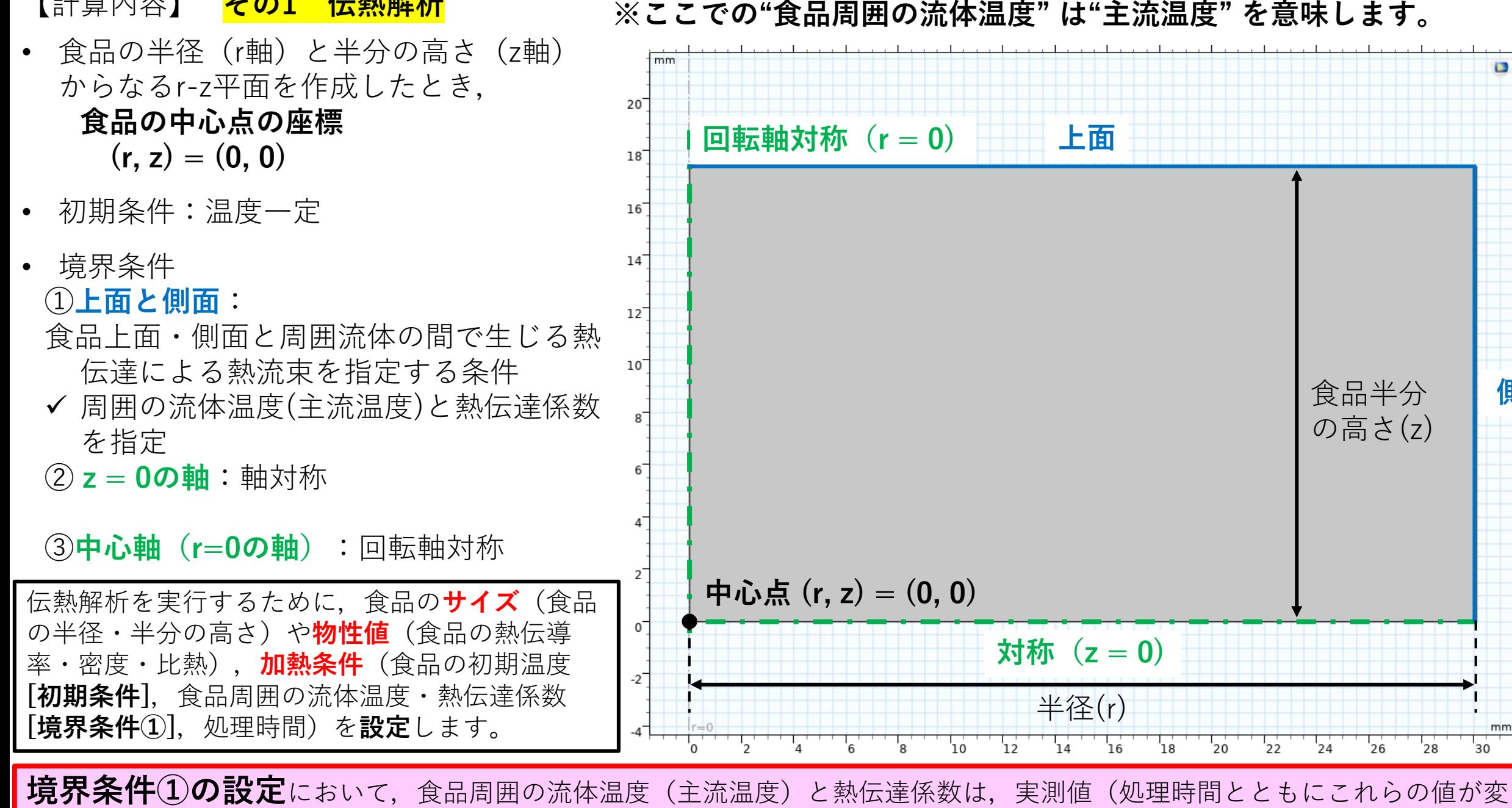

化する)を用います。これらの実測値は,それぞれ**csvファイルを読み込みます**。これらを補間関数として解析に用います。

**側面**

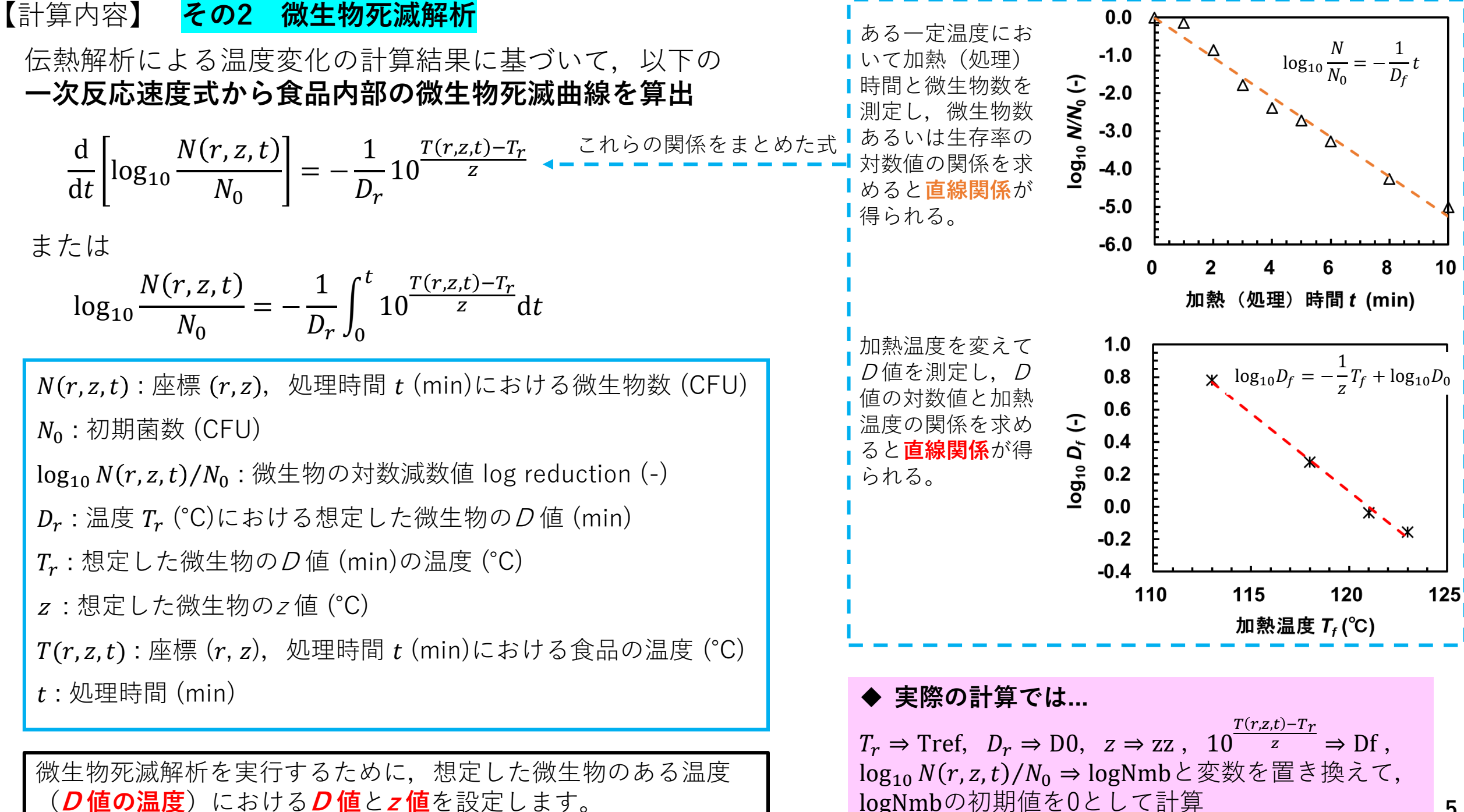

logNmbの初期値を0として計算

【計算内容】 **その3 <sup>F</sup><sup>p</sup> 値算出**

• 伝熱解析による食品の中心点温度変化の計算結果に基づいて,以下の式から中心点における**F<sup>p</sup> 値変化を算出**

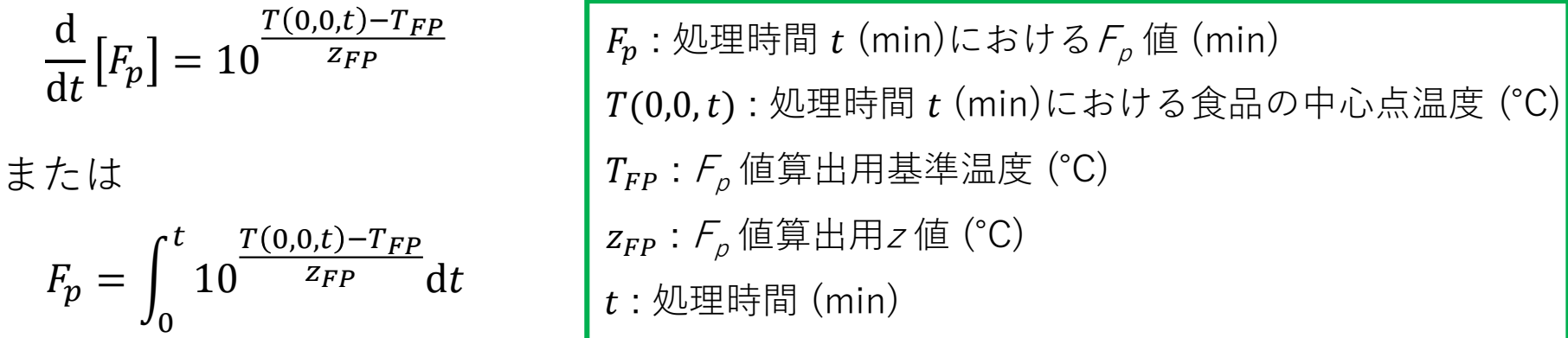

<sup>F</sup><sup>p</sup> 値を算出するために, **<sup>F</sup><sup>p</sup> 値算出用基準温度**と**F<sup>p</sup> 値算出用<sup>z</sup> 値**を設定します。

◆ **実際の計算では...** 0.30 右図のL 値曲線と加熱(処  $T(0,0,t)-T_{FP}$ 理) 時間軸 (x軸) で囲ま  $0.25$ **L 値曲線**  $\overline{\begin{array}{cc} z_{FP} & \rightarrow \mathrm{DFF} \end{array}}$ と変数を置き換えて, 10 れた面積が $F_p$ 値と等しい。  $F_p$ 値の初期値を0として計算  $0.20$ (-)画.  $T(0,0,t) - T_{FP}$  $0.15$  $Z_{FP}$  $L = 10$ ✓ レトルト殺菌では,対象とする食品に応じて基準温度と t  $0.10$  $F_p = \prod$  $Ldt$ *z* 値を設定して*F<sub>p</sub>* 値を算出する。基準温度を121 ℃, z 0  $0.05$ 値を10 ℃として算出された $F_{\rho}$  値を $F_{\rho}$ 値(エフオー) という。  $0.00$ 20 60 40 80 加熱(処理)時間 (min)

## 【アプリ使用手順】

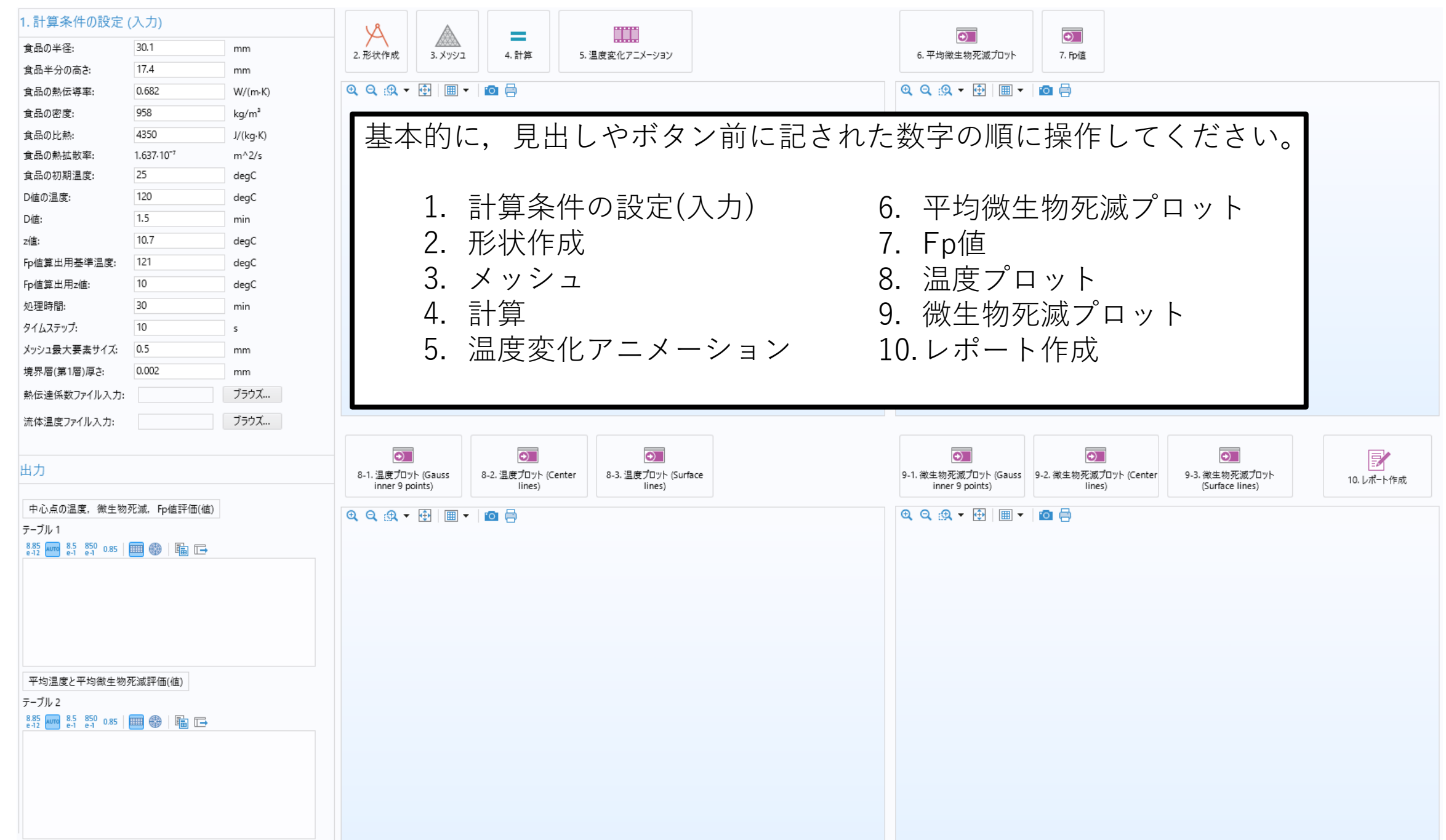

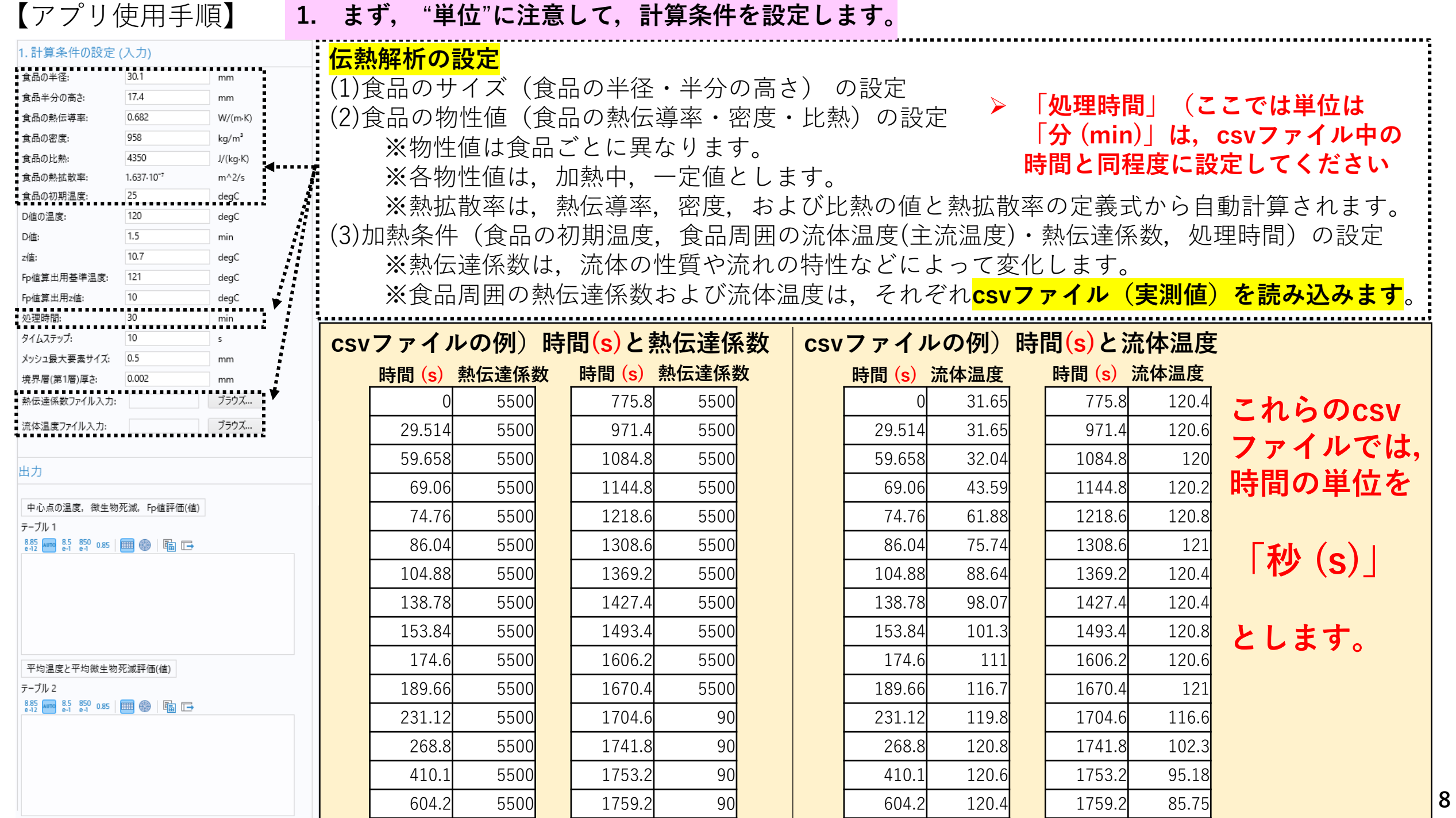

【アプリ使用手順】 **1. まず,** "**単位**"**に注意して,計算条件を設定します。**

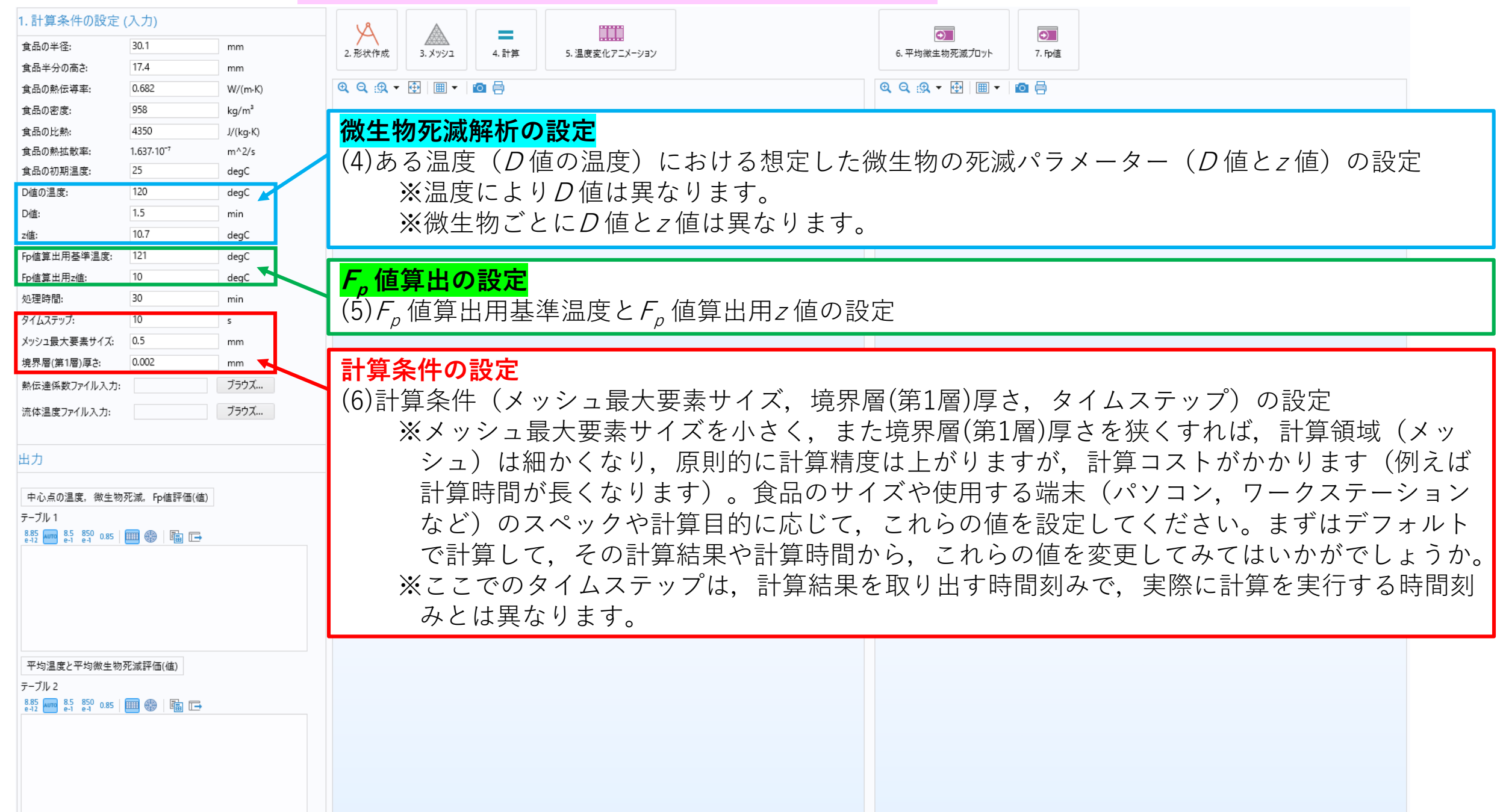

# 【アプリ使用手順】

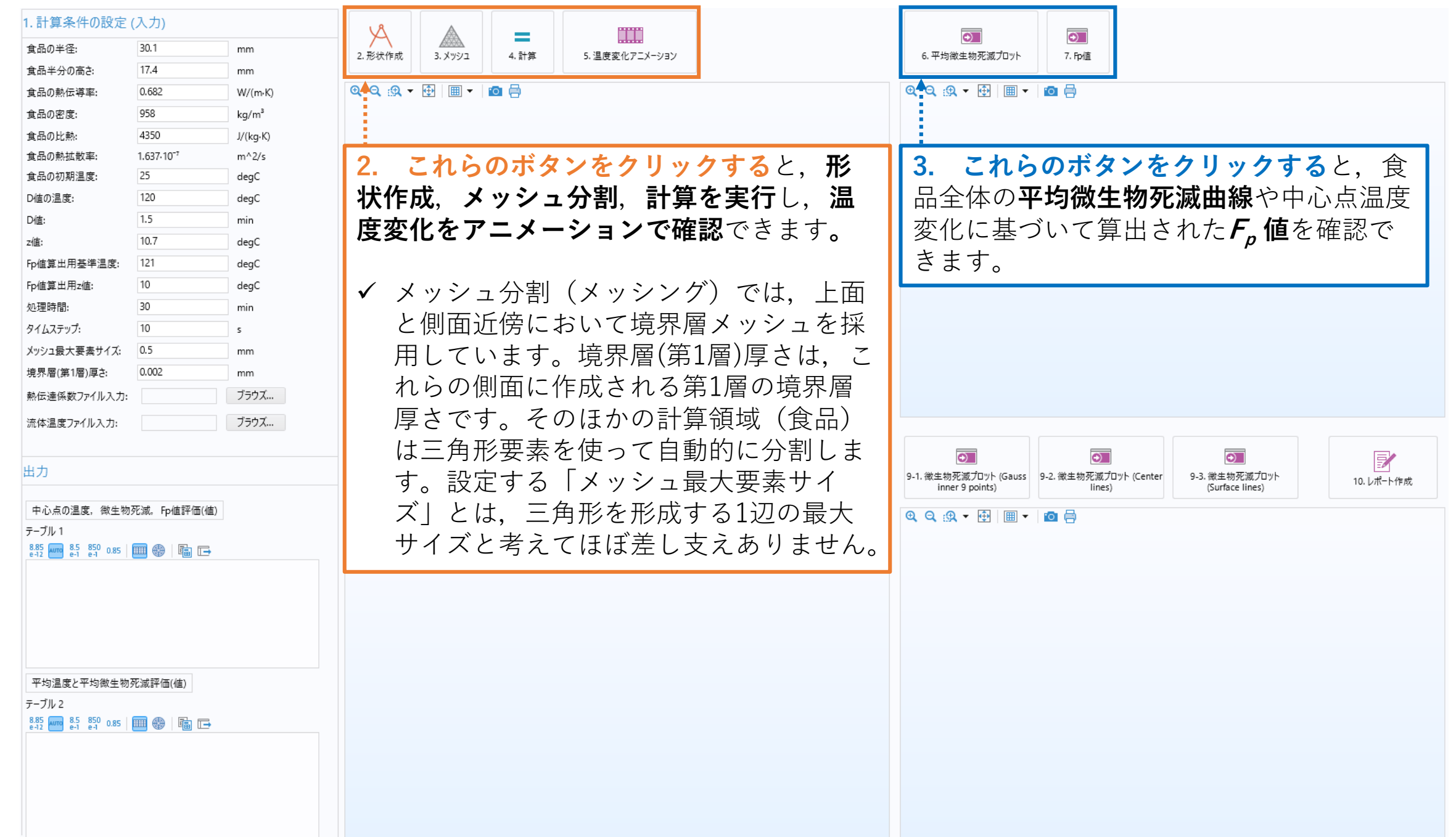

# 【アプリ使用手順】

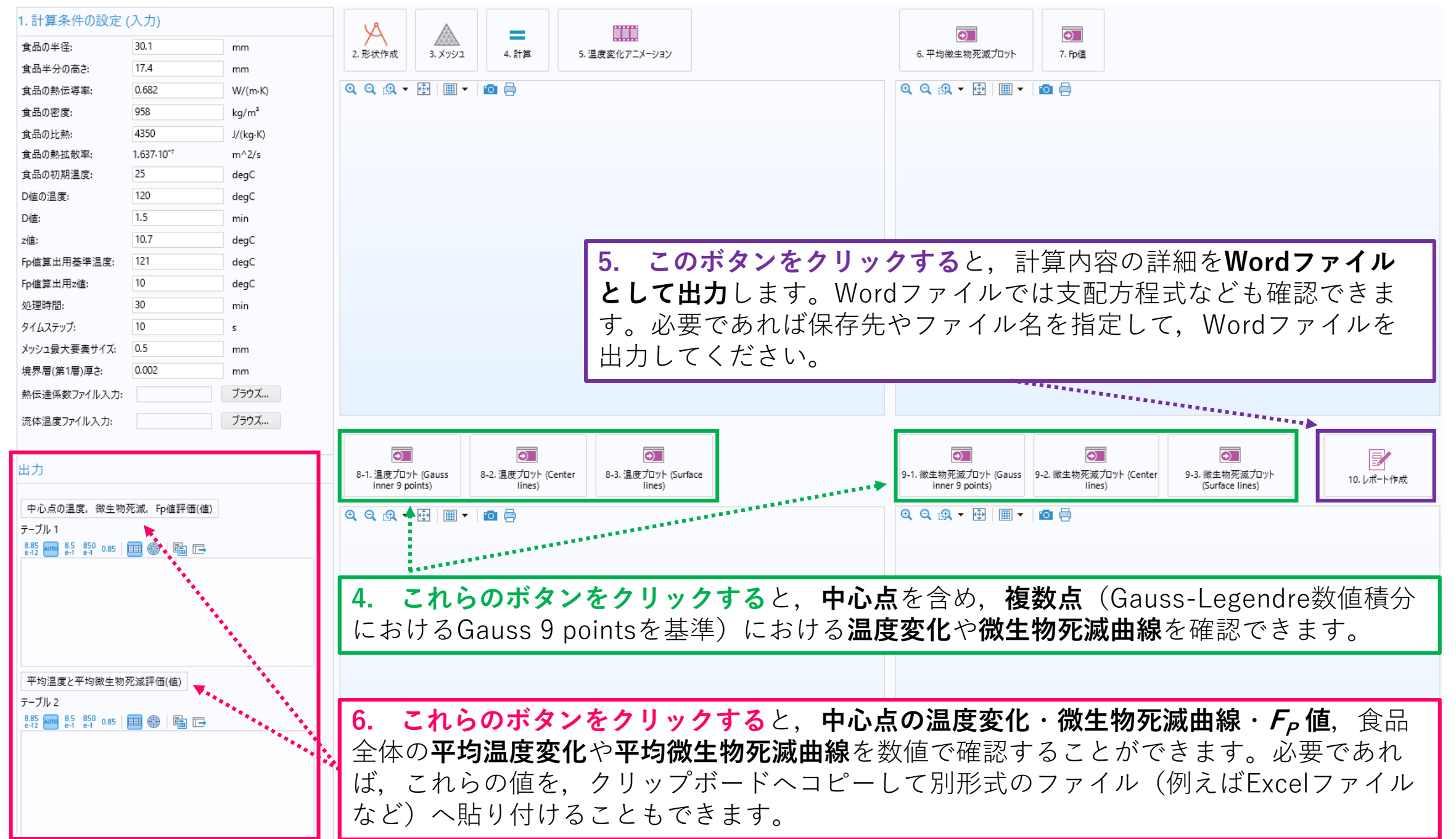

### 【例題】

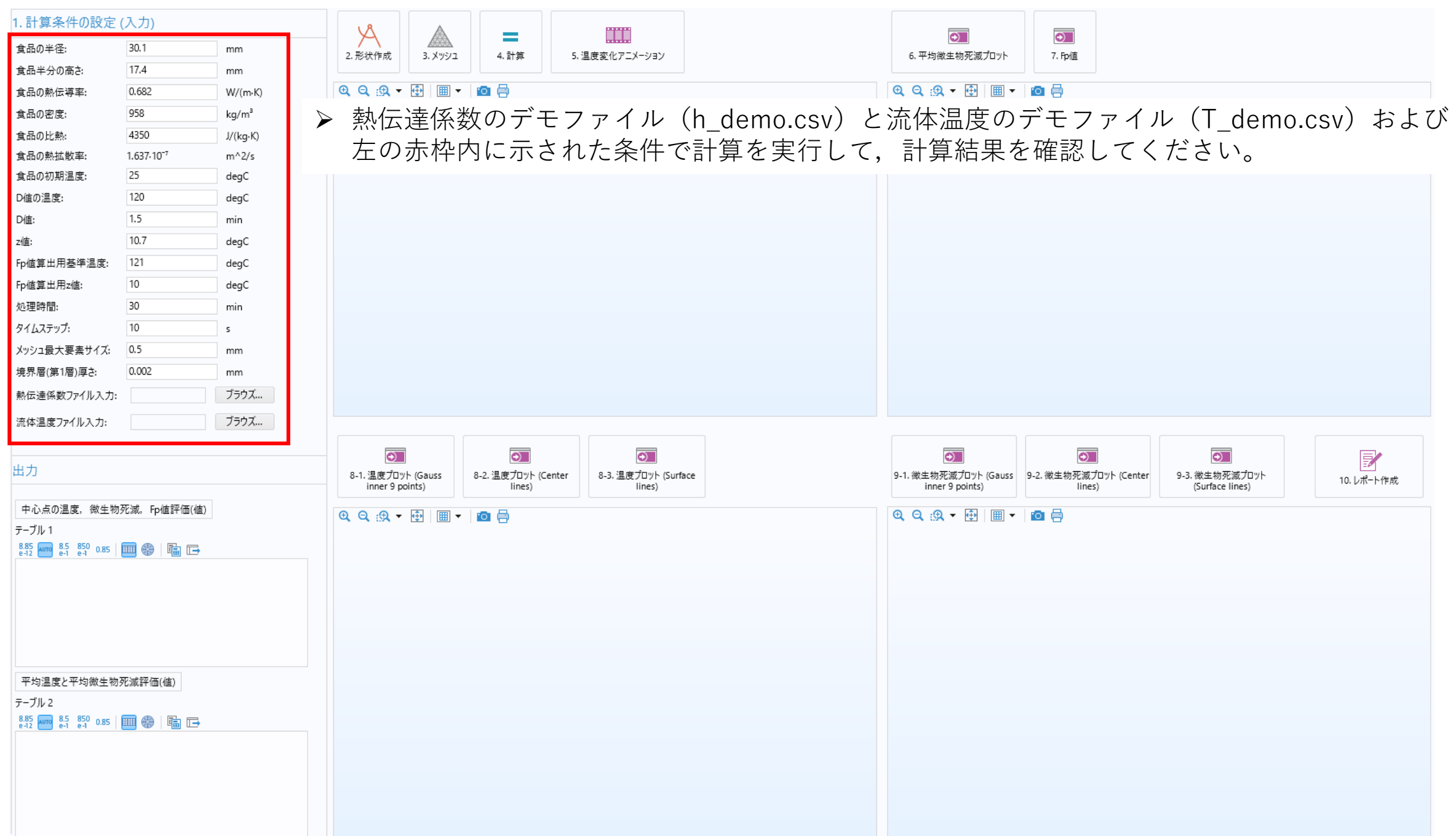